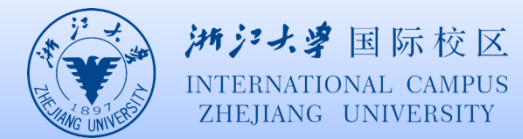

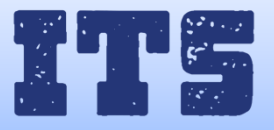

## 如何用苹果手机连接 eduroam

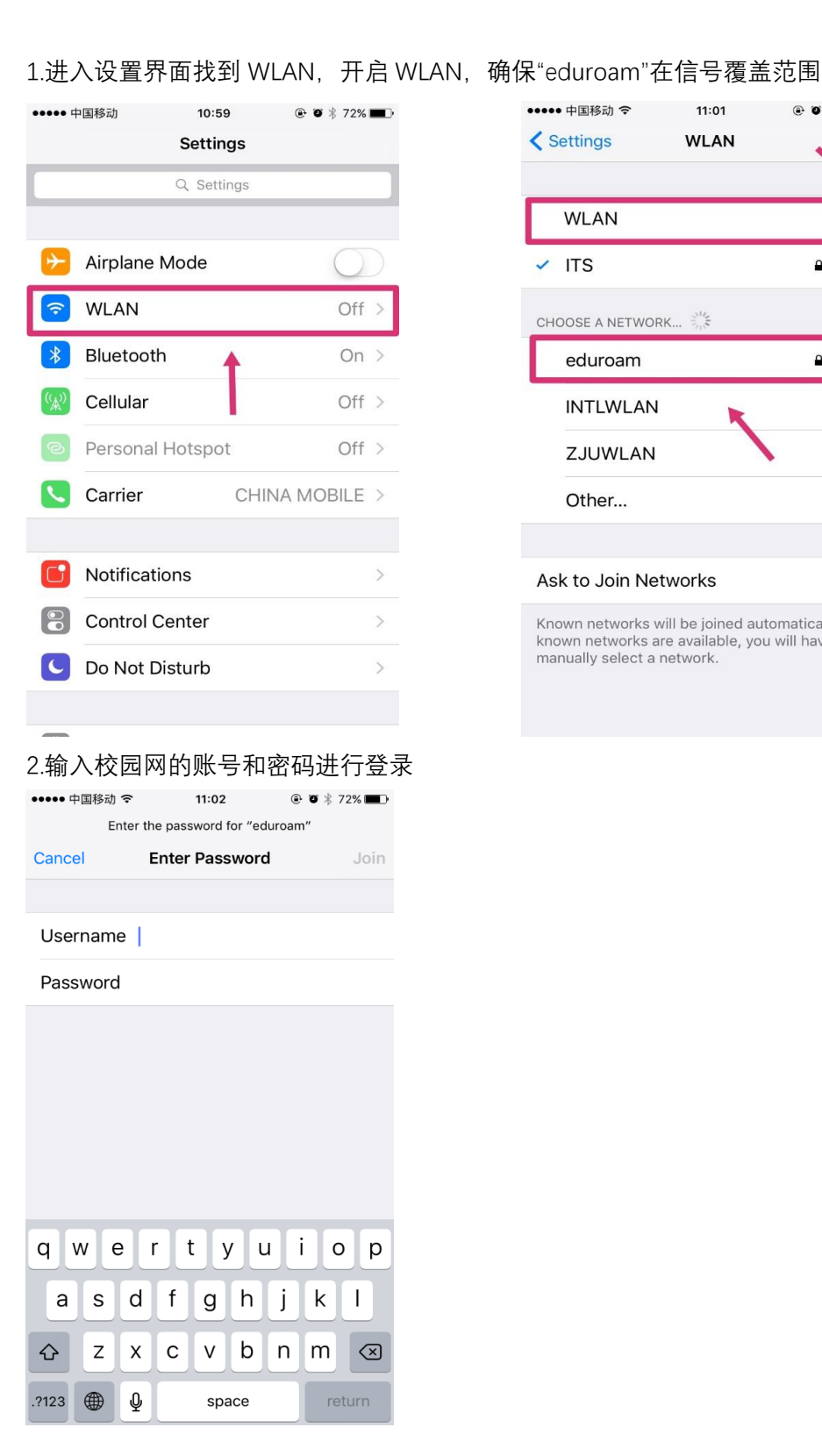

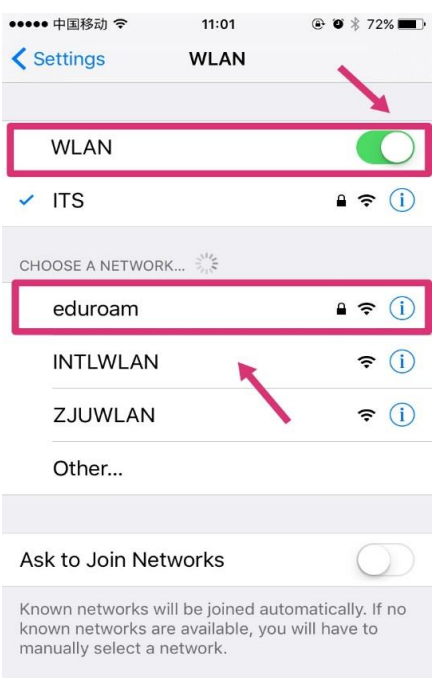

3.输入手机号获取验证码通过认证后,连接成功。

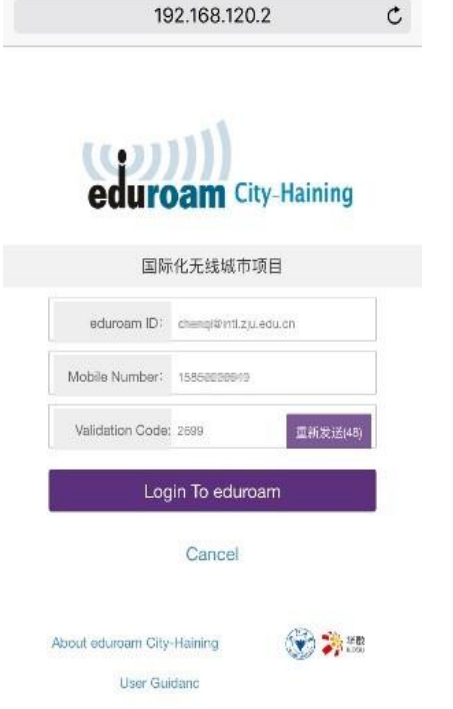

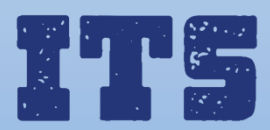

Hotline (24\*7): 0571-8757 2669 Website: [http://its.intl.zju.edu.cn](http://its.intl.zju.edu.cn/) Mail: itservices@intl.zju.edu.cn HelpDesk: Library  $1<sup>st</sup>$  Floor